## **On se propose de situer l'Homme au sein des primates à l'aide du logiciel Phylogène et du logiciel Anagène.**

## **Activité 2 : Utilisation d'Anagène**

*Le logiciel Anagène permet de comparer des séquences nucléotidiques de gènes ou d'allèles. Il permet aussi de comparer des séquences en acides aminés.*

*Lors de ce travail, vous allez comparer des séquences de molécules homologues présentes chez différentes espèces. On parle de molécules homologues lorsqu'elles présentent un degré de similitudes suffisamment important. Ces molécules homologues proviennent d'une molécule ancestrale présente chez l'ancêtre commun des espèces étudiées. Plus les similitudes entre molécules homologues sont importantes et plus les espèces qui les possèdent sont apparentées.* 

Suivre les instructions suivantes :

1 – ouvrir le logiciel anagène

2- Dans Fichier, Banque de séquences, sélectionner « Thème d'étude», «Terminale S», « parenté entre êtres vivants et fossiles »,« Relation de parenté entre les êtres vivants », « Au sein des Hominidés », «ADN mitochondrial », « Primates », sélectionnez le dossier dans la fenêtre de droite et cliquez sur OK.

3- Sept séquences nucléotides d'un gène mitochondrial présent chez les sept espèces s'affichent. Vous travaillerez sur six séquences : vous utiliserez toutes les séquences sauf celle intitulée PAN-AJ586557.adn (Pan = chimpanzé)

## **Votre objectif est de comparer ces séquences. Vous devez dont utiliser l'icône information pour connaître le nombre de nucléotides de ces gènes. Ensuite, vous devez comparer les séquences (vous ferez comparaison avec alignement). Vous compléterez ensuite ce tableau à double entrées après avoir donné un titre :**

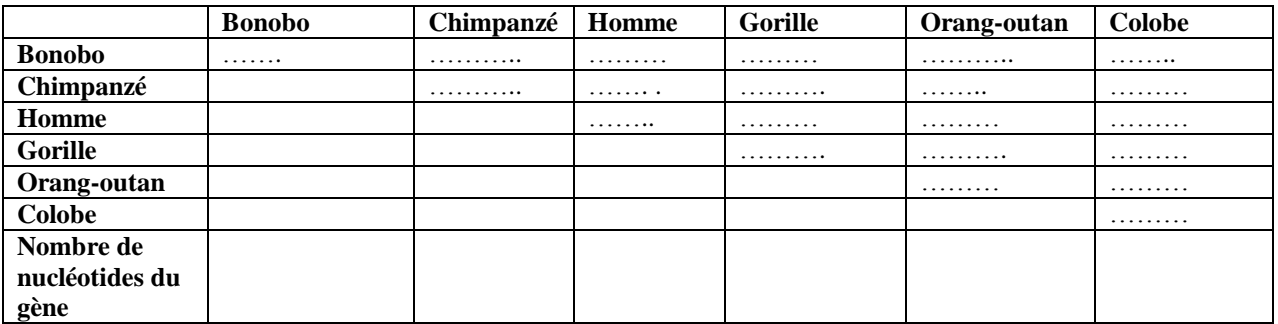

**Que peut-on déduire de l'analyse de ces résultats (justifier la réponse) :**